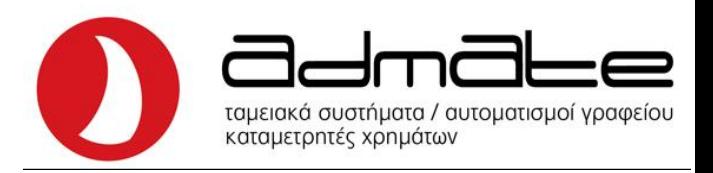

## **ΟΔΗΓΙΕΣ ΣΥΝΔΕΣΗΣ ADMATE F1 & OL (3024, 2024) ΜΕ EFT-POS**

- Συνδέουμε την μηχανή με το **Router** με καλώδιο **Ethernet**.
- Εκδίδουμε **αναφορά Ζ** και πατάμε μια φορά το πλήκτρο **C**.
- Με το πλήκτρο **ΚΛΕΙΔΙ-ΤΑΜΙΑΣ (ΚΛΕΙΔΙ-ΧΕΙΡΙΣΤΗΣ)** πηγαίνουμε στην επιλογή **ΠΡΟΓΡΑΜΜΑΤΙΣΜΟΣ** και πατάμε **ΣΥΝΟΛΟ**.
- Πάλι με το πλήκτρο **ΚΛΕΙΔΙ-ΤΑΜΙΑΣ (ΚΛΕΙΔΙ-ΧΕΙΡΙΣΤΗΣ)** βρίσκουμε την επιλογή **EFT POS** και πατάμε **ΣΥΝΟΛΟ**.
- Στην οθόνη γράφει **ΡΥΘΜΙΣΕΙΣ EFTPOS** και πατάμε **ΣΥΝΟΛΟ.**
- Στην οθόνη γράφει **EFT-POS 1**, αν θέλουμε να προγραμματίσουμε άλλο POS το επιλέγουμε με το **ΚΛΕΙΔΙ-ΤΑΜΙΑΣ**, και πατάμε **ΣΥΝΟΛΟ**.
- Πληκτρολογούμε την **IP** του **POS** και πατάμε **ΣΥΝΟΛΟ**.
- Πληκτρολογούμε το **PORT** του **POS** και πατάμε **ΣΥΝΟΛΟ**.
- Η οθόνη γράφει **ΕΚΤΥΠΩΣΗ ΑΠΟΔΕΙΞΗΣ** και πατάμε **ΣΥΝΟΛΟ**.
- Πατάμε 1 φορά το πλήκτρο C και η οθόνη γράφει ΡΥΘΜΙΣΕΙΣ EFTPOS.
- Με το πλήκτρο **ΚΛΕΙΔΙ-ΤΑΜΙΑΣ (ΚΛΕΙΔΙ-ΧΕΙΡΙΣΤΗΣ)** πηγαίνουμε στην επιλογή **ΕΝΕΡΓΟΠΟΙΗΣΗ** και πατάμε **ΣΥΝΟΛΟ**.
- Στην οθόνη γράφει **EFT-POS 1**, αν θέλουμε να προγραμματίσουμε άλλο POS το επιλέγουμε με το **ΚΛΕΙΔΙ-ΤΑΜΙΑΣ**, και πατάμε **ΣΥΝΟΛΟ**.
- Το **POS** θα μας ζητήσει λήψη κλειδιού, επιβεβαιώνουμε.
- Πατώντας μερικές φορές το πλήκτρο **C** πηγαίνουμε στο **0** και η μηχανή είναι έτοιμη.